# **Application Note**

**[NOTE] Maximize Intensity Value by Selecting Test Images' Color in "Profile Wizard"**

**[AN] RTV-2023-0130**-**001** 

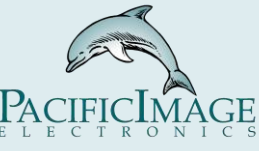

### **Application:**

 Colorimetric lateral flow test is one of a handful of diagnostic technologies that can be taken out of the laboratory for POCT without any equipment or technique. Despite its convenience, it's always a challenge to substantially enhance detection sensitivity.

One of the functions in the software of our lateral flow test(LFT) development tool is called "Color Mode". It allows users to set up the image's color to get the thickest C/T line images. This feature is a great help for people developing LFTs with higher sensitivity.

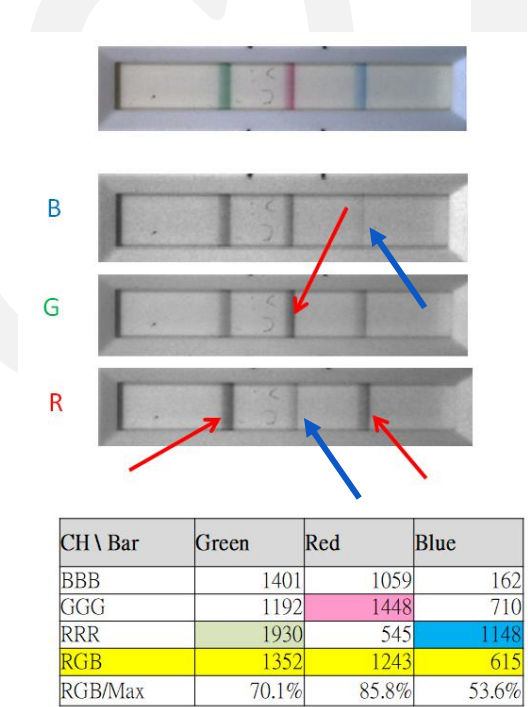

1. As shown in the figure on the right, the strip has 3 different band colors.

2. By choosing the appropriate color mode the image of the band can be enhanced; hence stronger signal and higher value. (red arrow.) On the other hand, choosing the wrong color mode makes the band dull. (blue arrow).

3. Generally speaking, when the band color is green or blue, choosing RRR is recommended; when the band color is red, choosing GGG is recommended.

### **Product:**

RapidScan Lateral Flow Readers Pro, Rapid Test View(RTV), and Rapid Test View\_Ethernet Software (ERTV)

## **Introduction:**

*1. Choosing the most suitable color mode enhances the images.*

*2. The mean value measurement tool helps users find the most suitable color for the colorimetric lateral flow tests and also shortens the time for debugging the reader's parameters.*

## **Steps:**

## 1. *Choose the color of the test images:*

After the analysis is completed, go to **Profile Wizard** and then click on **Color Mode** to modify the color of the test images, then click "save". As shown below:

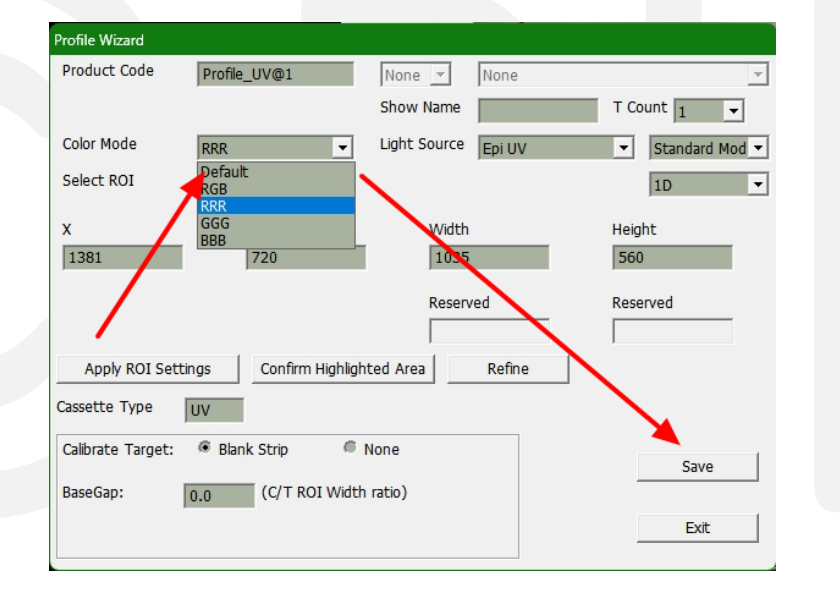

## 2. *Check mean value:*

A. User can check the mean value in the **Profile Wizard** to determine whether the right color mode has been chosen.

B. Crop an area in the middle of the band, then the mean value will appear above the

image, as shown below:

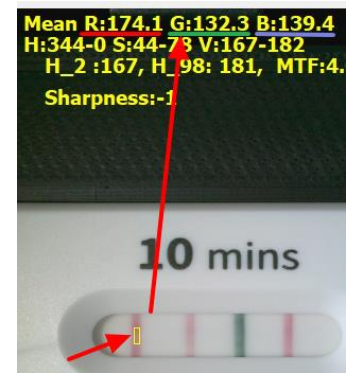

## **Example:**

## *1. Experimental content:*

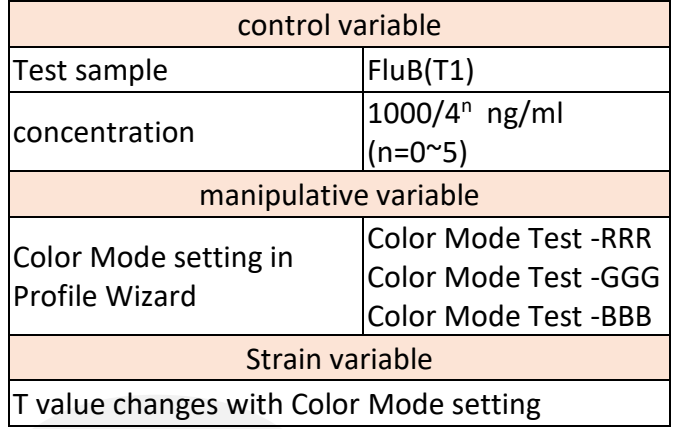

For the video of the whole experiment operation process, please refer to *5.Conclusion*

*2. Measure band mean value & background mean value (RGB):*

A. Refer to **"Steps"** on page 2, then record each mean value.

B. Crop an area of the membrane. Switch each color mode and record the mean value. As shown in the figure below:

Mean value of the T Band Mean value of the BackGround

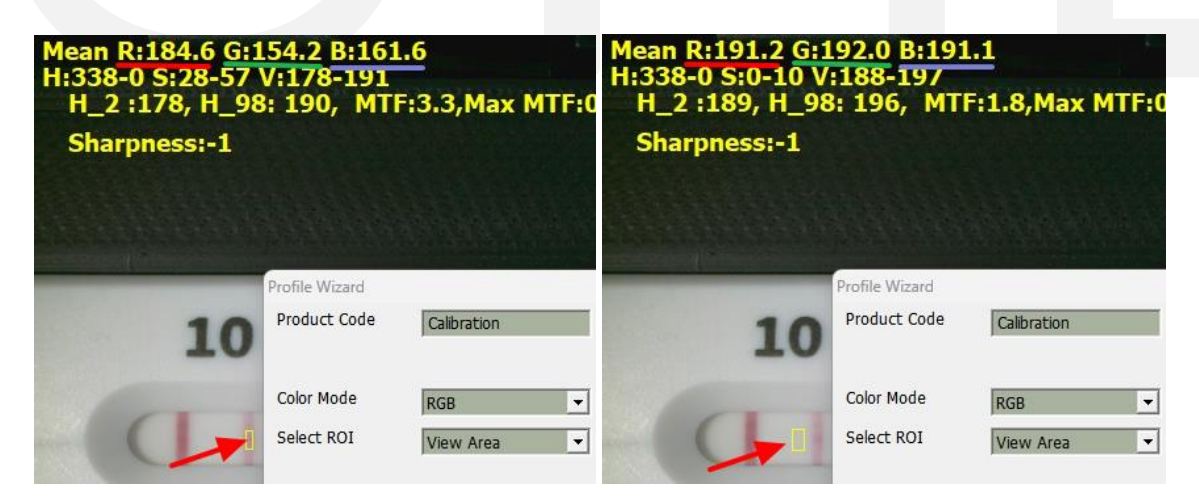

*3. Compare the mean value's difference between the band and the background. (RRR/GGG/BBB)*

A. Mean value data:

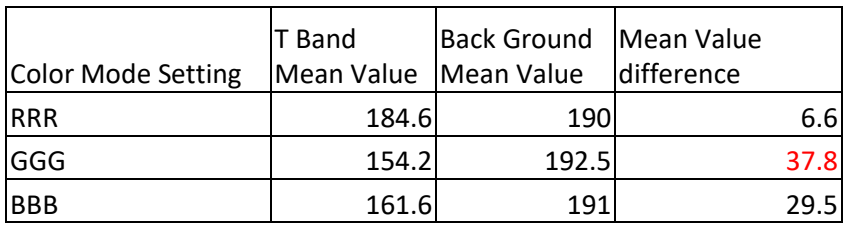

B. As can be seen from the above figure, there is a large difference between GGG's band and background; hence setting the color mode to GGG is recommended.

# 4. *Verify:*

Use **Batch Test (** *[Application Note] Data backup, data recovery and adjustment after analysis (RTV-2022-1229-001)***)**, and set the color mode to RRR/GGG/BBB respectively, then do the analysis. GGG gets the best results in general.

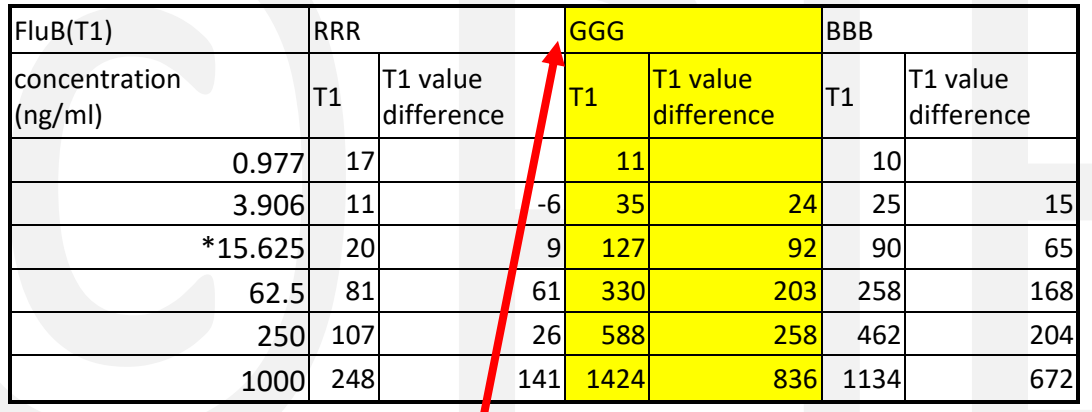

Choosing GGG makes the biggest mean value difference

# *5. Conclusion:*

A. Check the mean value to determine which color mode is more suitable for the test kits. For the operation video, please refer to the link below:

[https://drive.google.com/file/d/1XGEX6yJjn7cCvmczCvWjmd3GpHRx8c8R/view?usp=share\\_](https://drive.google.com/file/d/1XGEX6yJjn7cCvmczCvWjmd3GpHRx8c8R/view?usp=share_link) [link](https://drive.google.com/file/d/1XGEX6yJjn7cCvmczCvWjmd3GpHRx8c8R/view?usp=share_link)

B. Use the Batch Test function for insurance. For the operation video, please refer to the link below:

[https://drive.google.com/file/d/14l9ZpeLJ80R815jc9EmZoxOfQFOoVzJe/view?usp=share\\_lin](https://drive.google.com/file/d/14l9ZpeLJ80R815jc9EmZoxOfQFOoVzJe/view?usp=share_link) [k](https://drive.google.com/file/d/14l9ZpeLJ80R815jc9EmZoxOfQFOoVzJe/view?usp=share_link)

# **Extended Application:**

Users can also check the **histogram**. First, crop the area containing both band and background switching between each color mode. When the wave on the histogram is wider more suitable the color mode is.

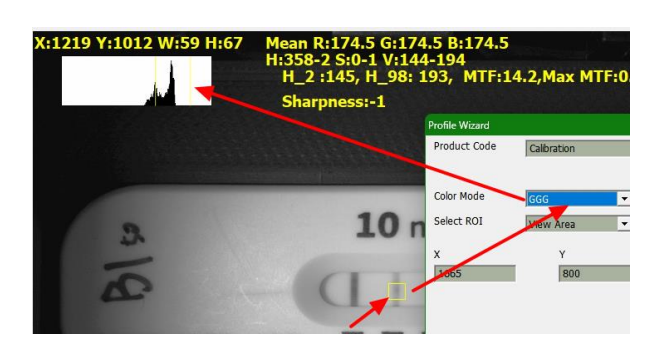

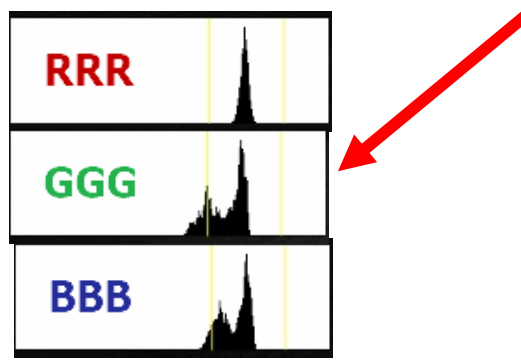

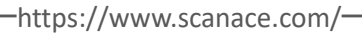